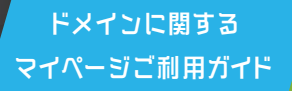

## さんのおき トメインの本登録手順 (属性ドメインのみ)

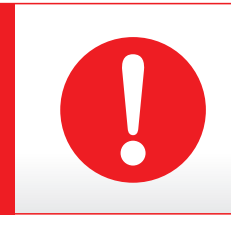

マイページIDは、契約サービス毎に複数発行されている場合がございます。 下記のご案内と異なる画面推移の場合は、マイページIDをお確かめください。 ■ マイページID再発行URL: https://login.cpi.ad.jp/mypage/forgot\_mypage\_id/index.php

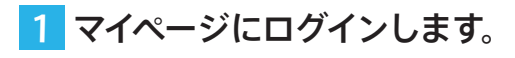

■ ログイン URL: https://login.cpi.ad.jp/login.php

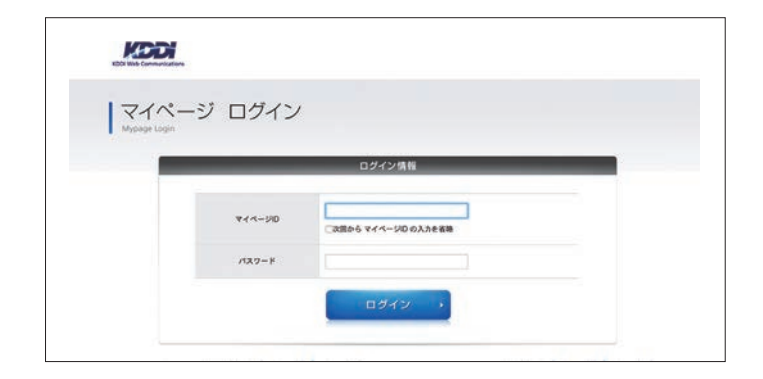

## <mark>2</mark> マイページの上部にある [ご契約一覧] を クリックします。

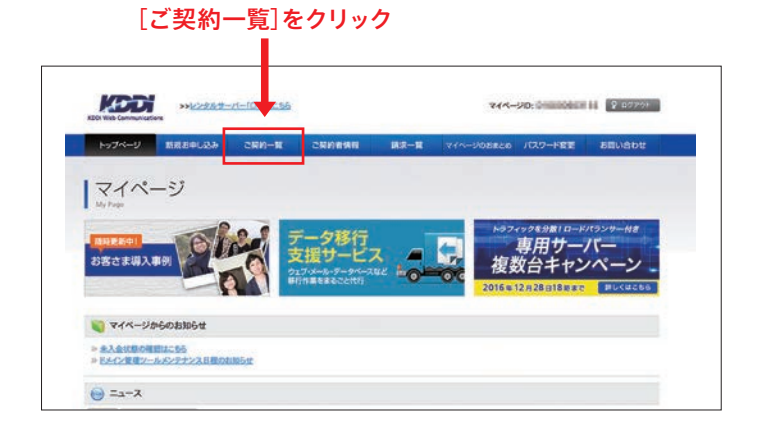

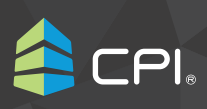

- <mark>3</mark> プラン名が 「属性ドメイン」でドメイン名 が「変更対象のドメイン名」となっている 契約情報の[詳細]をクリックします。
	- ※ 該当となる契約情報が存在しない場合は マイページ ID をお確かめください。

(PDF1 ページ目 ● をご参照ください)

- ※ 弊社ではサーバー契約とドメイン契約を別契約として 管理しております。
- ※ プラン名が [マルチドメイン] や [バーチャルドメイン]と 記載された契約情報は、ドメイン契約を指すものでは ございません。

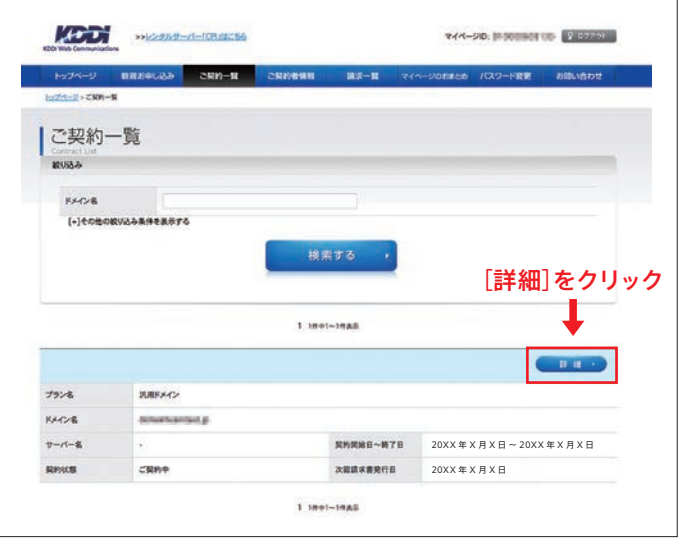

4 ご契約情報の下にあるメニュー内の [ドメイン管理ツール]をクリックします。

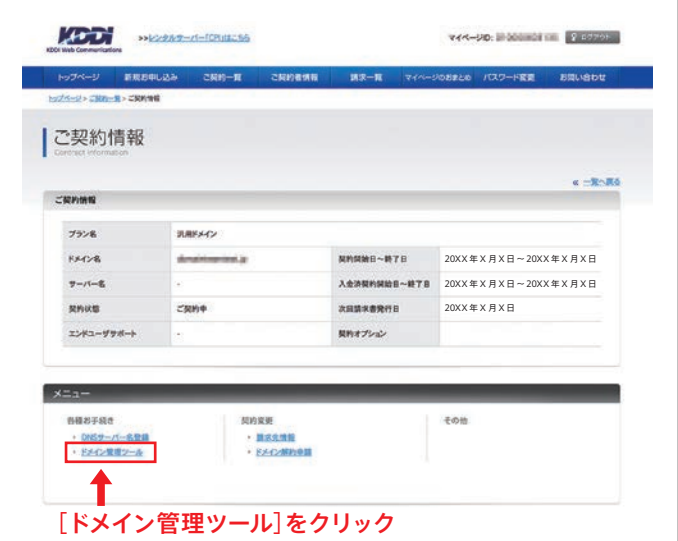

<mark>5</mark> ドメイン管理ツールメニュー内の [ドメイン本登録] をクリックします。

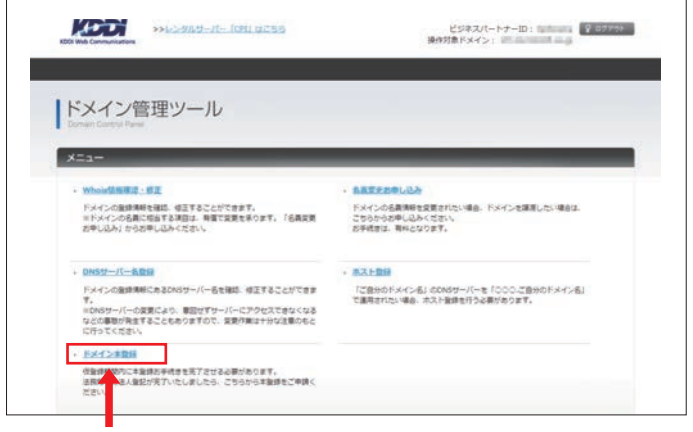

[ドメイン本登録]をクリック

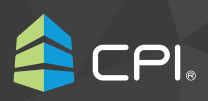

6 法務局での登記内容をもとに登記後の 情報を入力し[確認する]をクリックします。

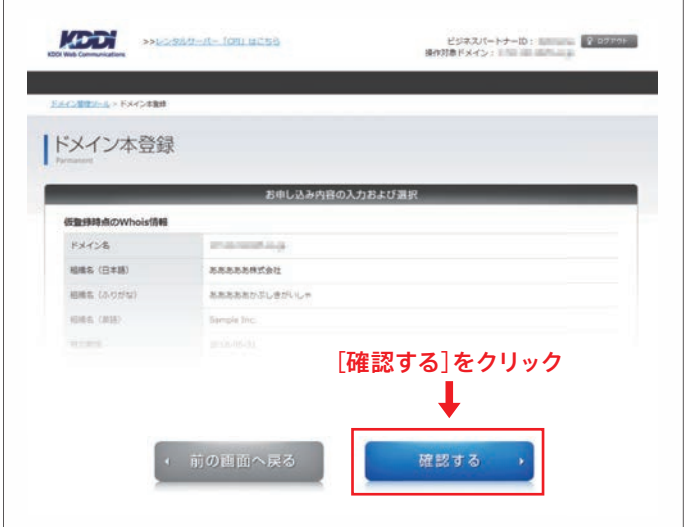

7 変更内容を確認し[登録する]をクリックし ますと完了画面が表示されお申し込み完了 となります。

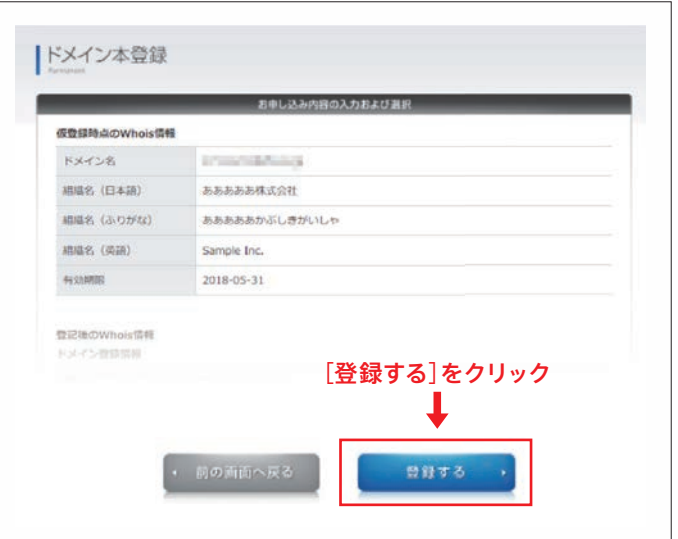

https://www.cpi.ad.jp/ **000 0120-577-399** (受付時間 平日/10:00~18:00) △ domain@cpi.ad.jp 更新日: 20201030 **CPI**